# **10.3 KRIJIMI I REGJISTRIMIT LOKAL SHTESË**

Regjistrimi lokal shtesë do të krijohet, në rastet kur gjatësia maksimale e lejuar e regjistrimit origjinal në COBISS2 tejkalohet, për shkak të dhënave për koleksionet e bibliotekës.

1. Në klasën **Materiali**, kërkoni dhe përzgjidhni materialin. *Procedura*

2. Përzgjidhni metodën **Objekti / Krijo regjistrimin lokal shtesë**.

Pasi të jetë krijuar regjistrimi lokal shtesë, do të shfaqet ID i tij COBISS.XX.

Gjatë krijimit, në regjistrimin lokal do të shtohen nënfushat:

- "001x Numri i regjistrimit origjinal'' me COBBIS.XX -ID të regjistrimit origjinal të regjistruar,
- "200e Shtesa për titullin'' me vlerën *regjistrimi paralel* për monografi, përkatësisht *numrat e vjetër* për seriale.

Te *botimet monografike*, rekomandohet të regjistroni të gjitha koleksionet e bibliotekës për një departament në një regjistrim, sepse në këtë mënyrë procesi i rezervimit të materialit në departamentin e huazimit do të jetë më i efektshëm.

Te *serialet*, në regjistrimin lokal shtesë transferoni të dhënat për koleksionet e bibliotekës për vitet e kaluara.

Para se të transferoni koleksionet e bibliotekës për seriale në regjistrimin lokal shtesë duhet të bëni këtë:

 të shtoni fushën 998 dhe në nënfushën 998n, të futni informacionin që koleksionet e bibliotekës regjistrohen edhe në regjistrimin origjinal;

### Shembull:

Të dhënat për koleksionet e bibliotekës për vitin e botimit VVVV e tutje janë në regjistrimin origjinal me numër ISSN (VVVV është viti nga i cili koleksionet e bibliotekës regjistrohen në regjistrimin origjinal, ndërsa ISSN është numri nga nënfusha 011e).

nëse është e nevojshme, plotësoni ose shtoni nënfushën 992b.

Në regjistrimin origjinal duhet të bëni këtë:

 të shënoni në nënfushë 998n që koleksionet e bibliotekës janë të regjistruara edhe në regjistrimin lokal;

#### Shembull:

Të dhënat e koleksioneve të bibliotekës deri në vitin VVVV janë në regjistrimin lokal shtesë të bazës lokale (VVVV është viti deri në të cilin koleksionet e bibliotekës janë të regjistruara në regjistrimin lokal).

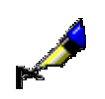

 të ruani të dhënat për koleksionet e bibliotekës (vitet) dhe për plotësinë në fushën 998, meqë vetëm ai regjistrim është i dukshëm edhe në bazën e përbashkët të të dhënave bibliografike.

Nëse serialin e përpunoni edhe në mënyrë analitike, artikujt duhet detyrimisht t'i lidhni me regjistrimin origjinal me numrin e vet ISSN.

## **10.3.1 Transferimi i koleksioneve të bibliotekës në regjistrimin lokal shtesë**

Pasi të krijoni regjistrimin lokal shtesë, në të do të transferoni një pjesë të të dhënave për koleksionet e bibliotekës (shih kapitullin *10.1*).

Nëse në regjistrimin shtesë nuk i transferoni të gjitha fushat 996/997, të cilat janë të lidhura me një njësi të porosisë, duhet të krijoni një njësi të porosisë për regjistrimin lokal shtesë dhe të transferoni në të një pjesë të të dhënave për koleksionet e bibliotekës. Këtë mund ta bëni, duke përdorur metodën te njësia e porosisë në modulin COBISS3/Pasurimi ose COBISS3/Serialet.

#### Regjistrimi lokal shtesë të jetë i krijuar. *Kushti*

*Procedura*

- 1. Në klasën **Njësia e porosisë**, kërkoni dhe përzgjidhni njësinë, tek e cila regjistrimi origjinal e tejkalon gjatësinë maksimale të lejuar në COBISS2.
- 2. Përzgjidhni metodën **Objekti / Krijo njësinë për regjistrimin lokal shtesë dhe transfero koleksionet e bibliotekës.**

Do të hapet dritarja duke shfaqur listën e fushave 996/997.

3. Përzgjidhni dhe përzgjidhni ato fusha që dëshironi t'i transferoni në regjistrimin lokal shtesë.

Dritarja për kërkim **Kërkimi – Materiali** do të hapet**.**

4. Kërkoni dhe përzgjidhni regjistrimin lokal shtesë.

Fushat e përzgjedhura 996/997 do të transferohen në regjistrimin lokal shtesë. Për fushat e transferuara do të krijohet njësia e porosisë, e cila është e lidhur me regjistrimin lokal shtesë.